## Making maps appear right on the sphere

By: Hilary & Beth
For: DMNS Girl's Science Day
& SOS Ed Forum

## Our map making

- Color a profile of the world today according to satellites
  - We used Feb 6th frame: RT Sea Surface Temperature, RT Snow & Ice, & Global Vegetation
- Draw yourself on your map doing a winter activity and a summer activity.

Exhibit:
Outdoor
activities we
like to do

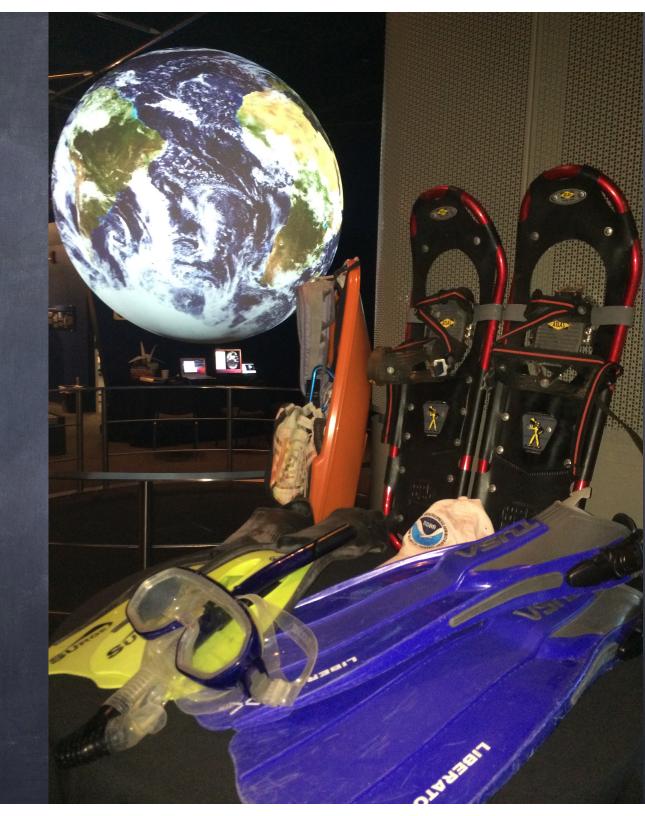

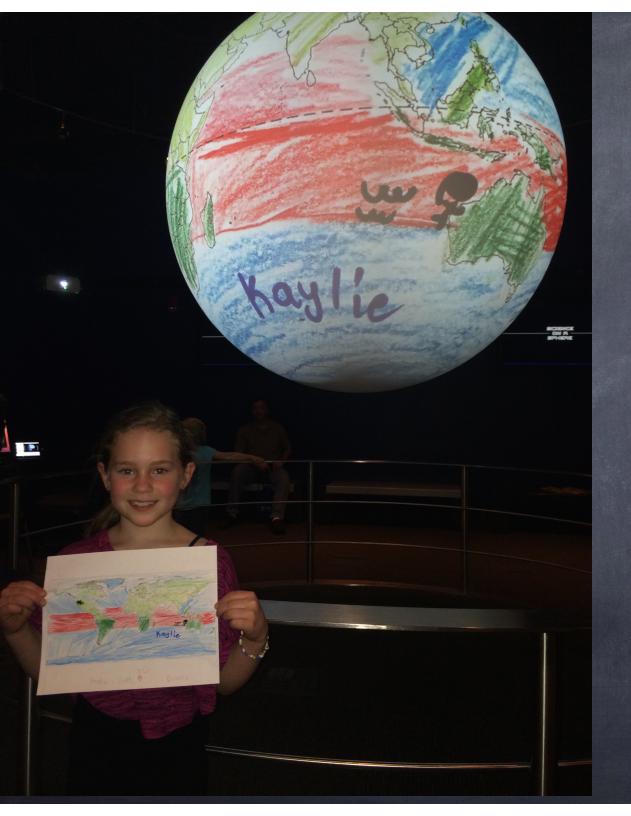

Kids Loved
taking pics in
front of the
big sphere with
their work on
it

## Howto

- Logon to SOS computer next to the sphere or if it's not accessible to you use TeamViewer to pull up a virtual SOS desktop on a laptop near the sphere. (you'll need to download TV on the laptop and open it on SOS computer to get login & password)
- Make a folder in site-custom: kids\_maps
- Inside that make another folder a directory for images: maps
- Using TextEditor make/save a playlist.sos file & include at least:

name = Kids Maps data = maps category = site-custom

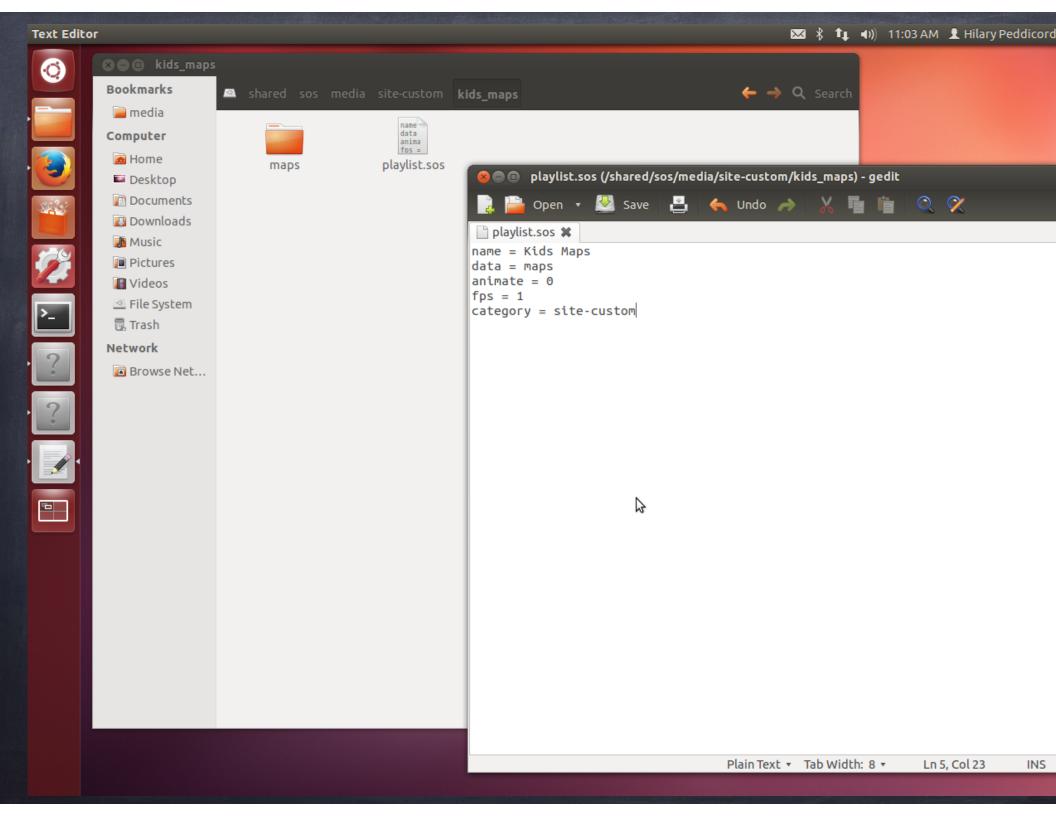

## How-to (cont.)

- @ Have students color maps (2x1 ECE map)
- o Take a well-lit picture of the map
- o crop it
- o email it to yourself
- ø go to SOS computer: download attachment ∉ put in /

  shared/sos/media/site-custom/maps
- o best case scenario 2 people can work together:
  - one person is taking pictures of maps, cropping, and emailing from phone
  - while the other is downloading, putting in folder, and reloading the dataset

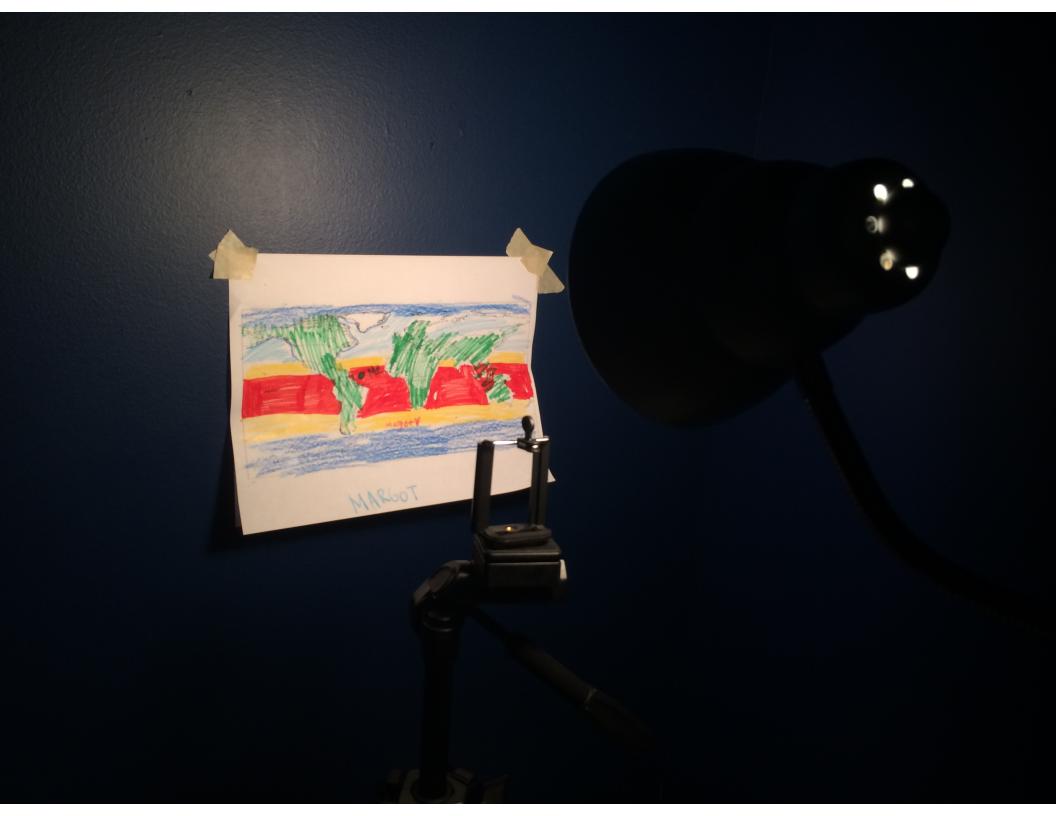

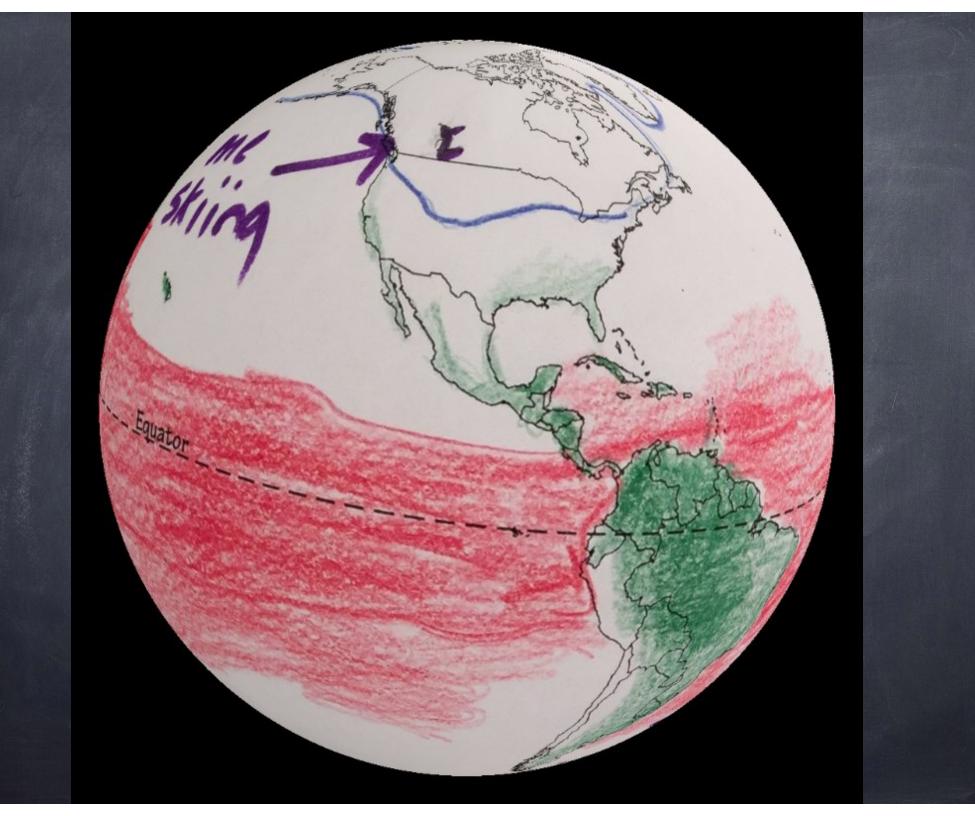

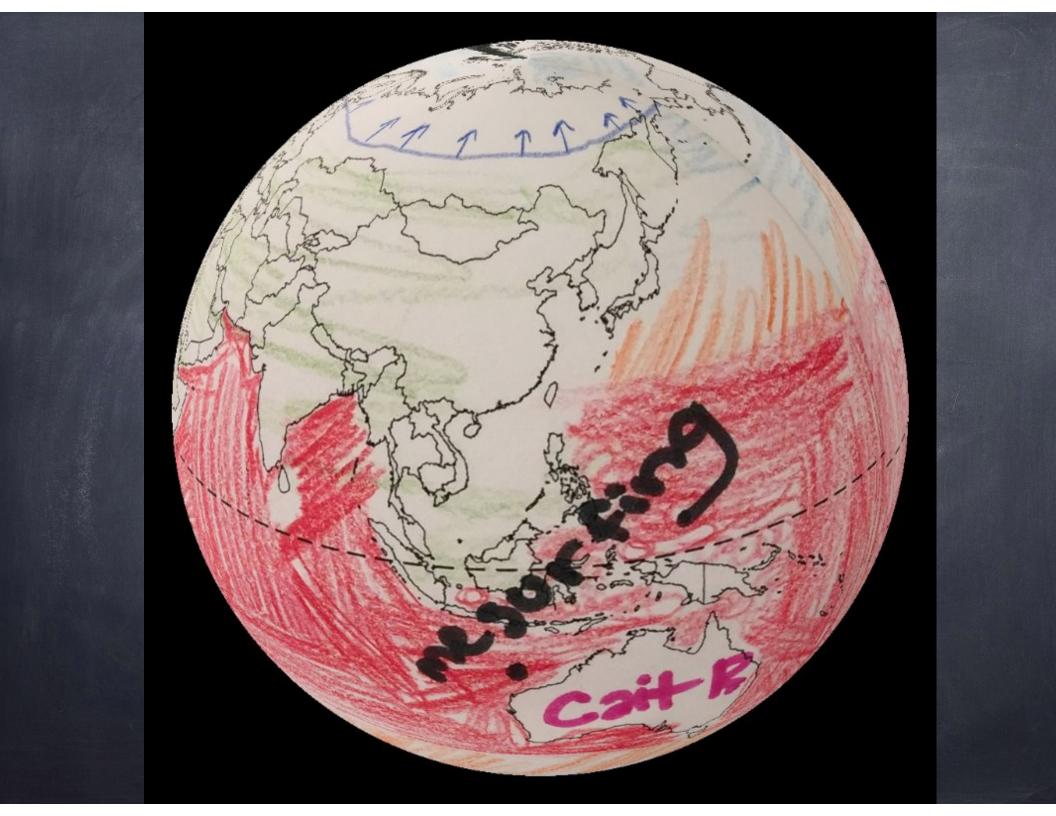

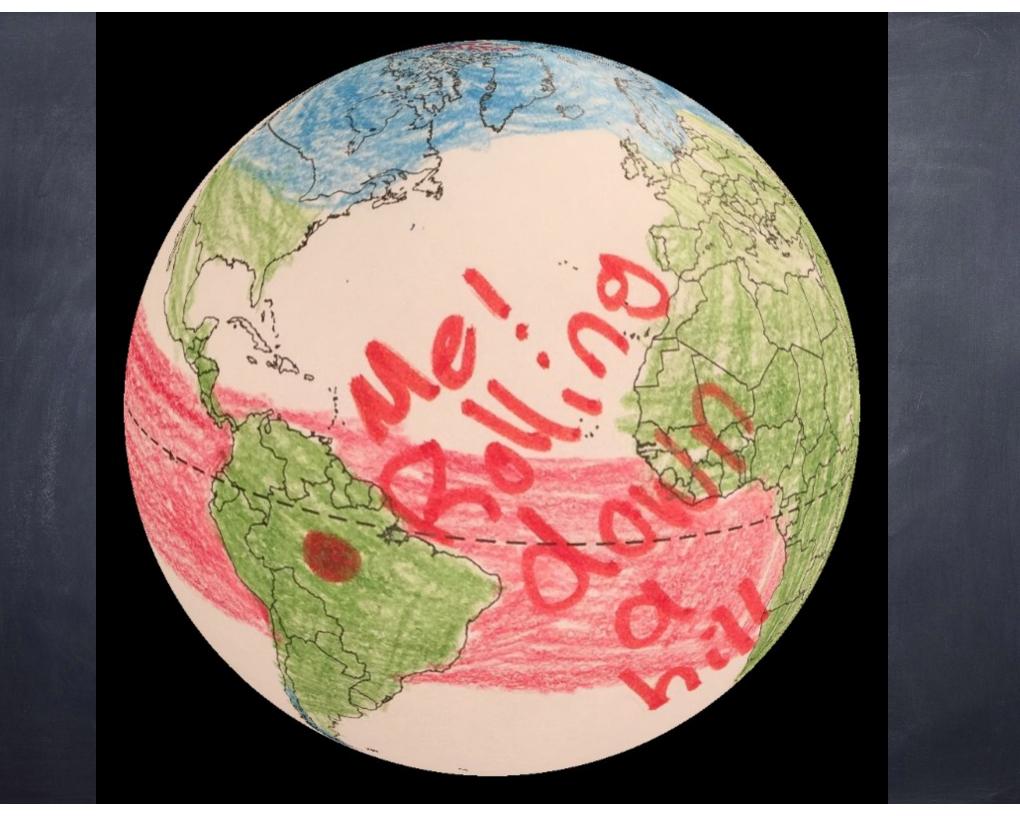

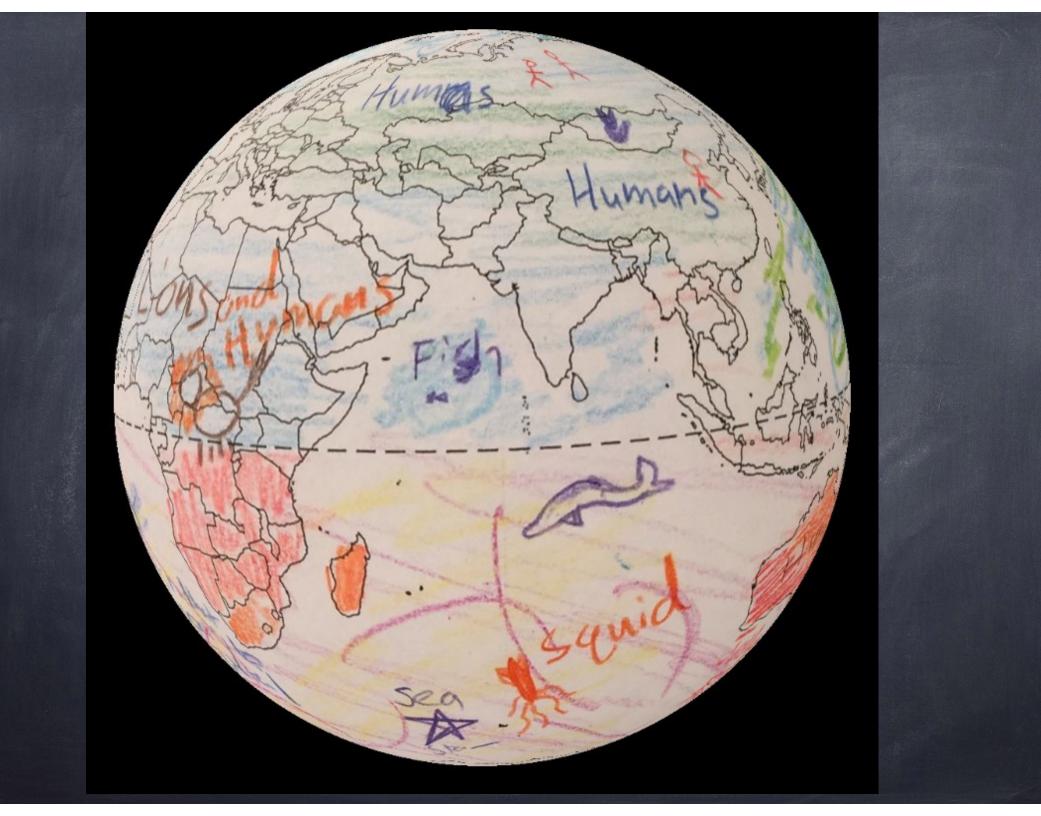

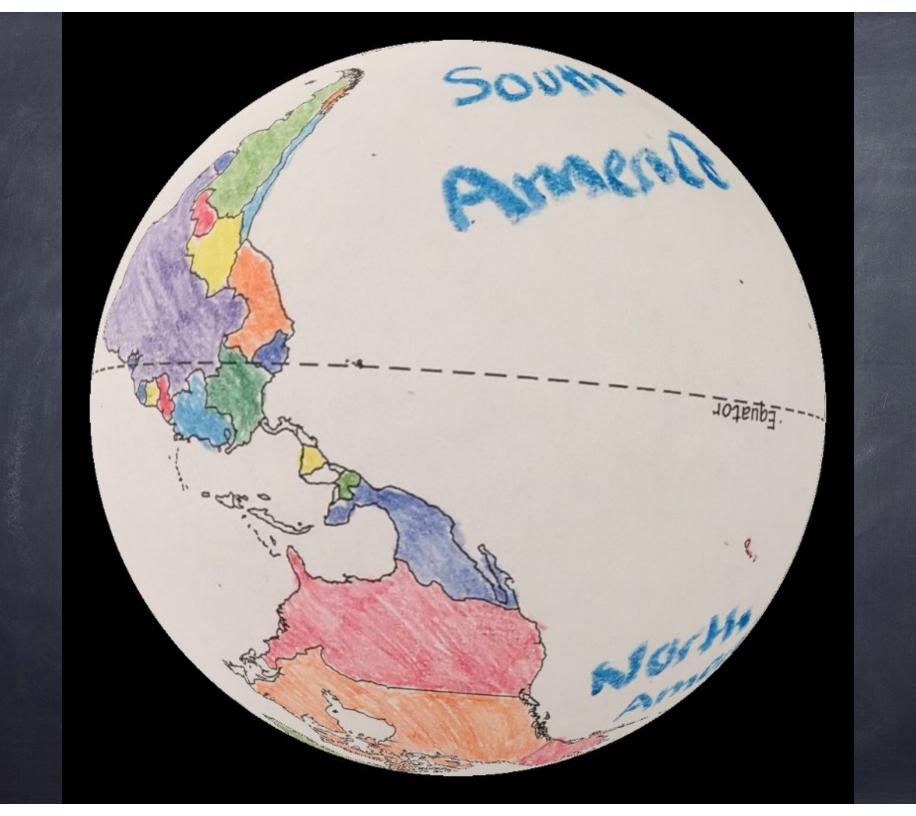